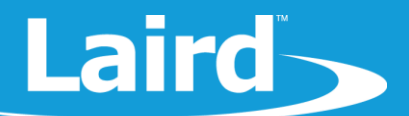

# Laird Android LWB/LWB5 Software Integration Guide

Android Jellybean, KitKat, and Lollipop

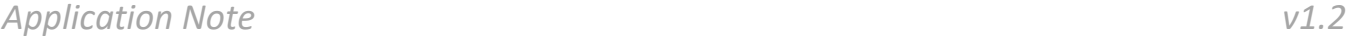

# **OVERVIEW**

This document explains the steps required to fully integrate the LWB or LWB5 backports driver into a device running Android.

We recommend that you thoroughly analyze each step of the process. Each individual step should be integrated separately and manually tested. Attempting all of the steps at once without testing likely causes bugs that are difficult to troubleshoot as a whole. By contrast, a step-by-step approach ensures that each procedure is successful for the dependent steps that follow.

Integrating a Wi-Fi driver into specific Android platform code can be challenging and may require platform-specific changes. If the following information is confusing or does not provide the proper results, please visit [https://laird-ews](https://laird-ews-support.desk.com/)[support.desk.com/](https://laird-ews-support.desk.com/) for further assistance.

This guide covers integration of Wi-Fi functionality of the LWB/LWB5 onto Android Jellybean.

# **REQUIRED FILES**

Laird provides the driver for the LWB and LWB5 in source form which can be found in the software section of the [LWB/LWB5 product](https://www.lsr.com/embedded-wireless-modules/wifi-plus-bluetooth-module/sterling-lwb#product-software) page.

The driver must be compiled against the Linux kernel you are using in your Android development.

# **COMPILING THE BRCMFMAC DRIVER**

Follow the instructions outlined in the document *[Integrating the Sterling LWB with the Freescale i.MX 6 Ultralite Evaluation](https://www.lsr.com/embedded-wireless-modules/wifi-plus-bluetooth-module/sterling-lwb#product-documents)  [Kit](https://www.lsr.com/embedded-wireless-modules/wifi-plus-bluetooth-module/sterling-lwb#product-documents)* to configure and build the backports driver for your specific Linux kernel used by Android.

**Note:** On some Android platforms, the SDIO bus speed is, by default, set to HS-SDIO (50 MHz) or greater. If run time issues are experienced with the SDIO interface, this may be a sign that the signal integrity of the hardware design is sub-optimal. In this case configuring a DS-SDIO (25MHz) interface will assist in isolating the issue. This must be specifically defined in the Linux kernel.

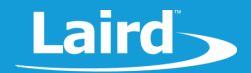

## **COMPILING THE WPA\_SUPPLICANT**

If your native AOSP does not include the wpa supplicant library for Broadcom (Cypress), download it at the following link:

<https://android.googlesource.com/platform/hardware/broadcom/wlan>

Add this code to your **AOSP root** directory.

## **Required BoardConfiguration Values**

Modify your platform's BoardConfig.mk file with the following values:

```
BOARD WLAN DEVICE := bcmdhd
WPA SUPPLICANT VERSION := VER 0 8 X
BOARD_WPA_SUPPLICANT_DRIVER := NL80211 
BOARD_WPA_SUPPLICANT_PRIVATE_LIB := lib_driver_cmd_bcmdhd BOARD_HOSTAPD_DRIVER
:= NLS0211BOARD HOSTAPD PRIVATE LIB := lib driver cmd bcmdhd
WIFI DRIVER MODULE PATH := "/system/lib/modules/brcmfmac.ko"
WIFI DRIVER MODULE NAME := "brcmfmac"
```
Rebuild your AOSP. This should now generate the native Broadcom (Cypress) driver (we will remove this) and the wpa\_supplcant and support files.

## **Generated Files**

The following backports-generated files must be copied into the Android File System:

- brcmfmac.ko Can be found at **/drivers/net/wireless/brcm80211/brcmfmac/**
- brcmutil.ko Can be found at **/drivers/net/wireless/brcm80211/brcmfmac/**
- compat.ko Can be found at **/compat/compat.ko**
- cfg80211.ko Can be found at **/net/wireless/cfg80211.ko**

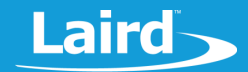

# **ADDING FILES TO THE ANDROID FILE SYSTEM**

## **Required Files**

Create a folder that contains the modules to be copied, along with an .mk file with the following entries:

### **Common Files:**

```
ifeq ($(BOARD_WLAN_DEVICE), bcmdhd)
PRODUCT COPY FILES += \setminus $(LOCAL_PATH)/compat/cfg80211.ko:system/lib/modules/cfg80211.ko \
   $(LOCAL_PATH)/compat/compat.ko:system/lib/modules/compat.ko \
  $(LOCAL_PATH)/compat/brcmfmac.ko:system/lib/modules/brcmfmac.ko \
   $(LOCAL_PATH)/compat/brcmutil.ko:system/lib/modules/brcmutil.ko \
   $(LOCAL_PATH)/<firmware files>:system/vendor/firmware/brcm/<firmware 
    name>
endif
```
Android has its own default location to look for vendor firmware. The path is defined in **/system/core/init/devices.c**

**Note**: AOSP Jellybean source defines three locations which are version specific:

#define FIRMWARE\_DIR1 "/etc/firmware" #define FIRMWARE\_DIR2 "/vendor/firmware" #define FIRMWARE\_DIR3 "/firmware/image"

The LWB/LWB5 driver expects the firmware and board calibration files in **/lib/firmware/brcm**.

For Laird's integration, FIRMWARE\_DIR2 is selected. The files are copied into the following location for both the LWB and LWB5: **/vendor/firmware/brcm**.

We selected **system/lib/modules** as a logical location for the separate kernel object files. However, any Android file system location with the correct permissions may be used. Further documentation below describes how to configure **/system/lib/modules** to have the appropriate permissions.

Note that you must select the firmware package which matches the region in which you intend to operate your end device.

- For the USA or Canada, use the *Sterling-LWB Firmware Package (480-0079)*
- For the ETSI and RCM, use the *Sterling-LWB Firmware Package (480-0080)*
- For Giteki, use the *Sterling-LWB Firmware Package (480-0116)*

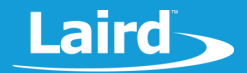

## **MODIFYING BOARDCONFIG.MK**

**Note**: Many chip vendors provide a BoardConfig.mk file that already includes a reference to another Wi-Fi module. Duplicate definitions cause problems with Wi-Fi integration. Prior to starting, please comment out (or completely remove) unnecessary Wi-Fi card definitions.

### **Required**

Add the following to the end of your BoardConfig.mk file:

```
BOARD WIFI VENDOR := broadcom
ifeq ($(BOARD_WIFI_VENDOR), broadcom) 
    BOARD WLAN DEVICE := brcm
ndif
```
# **MODIFYING INIT.RC**

**init.rc** is a file that contains Android specific init language. It provides both generic and machine level initialization instructions. The following Wi-Fi specific changes are used to enable the wpa\_supplicant and allow Wi-Fi the correct sockets of communication. If done correctly, occurs automatically once Wi-Fi is turned on in Android.

**Notes**: Many chip vendors provide an init.rc file that already includes references to other Wi-Fi modules or wpa supplicants. Duplicate definitions cause problems with Wi-Fi integration. Ensure that these entries are not duplicated with what you already have in this file. If you have already integrated a wifi solution previously, these changes are likely already in place.

init.rc is commonly divided into the standard init.rc for non-machine level initialization and init.<platform>.rc for machine level init. Laird recommends that the wpa\_supplicant piece is added to the init.<platform>.rc file.

The following are the Wi-Fi specific sections of Laird's init.rc file for Jellybean and Kitkat respectively.

**Note**: The following is divided into sections for clarification purposes.

#### **File System Permissions**

on post-fs-data

It is very important that the above is followed as closely as possible. Specifically make sure that the following line is added:

mkdir/data/Laird 0777 system

This directory is leveraged for storage by both LCM and the Laird supplicant.

#### **Init.rc file Changes and Additions - Jellybean**

For Android Jellybean, make the following changes to init.rc:

```
# give system access to wpa supplicant.conf for backup and restore
   mkdir /data/misc/wifi 0770 wifi system
   mkdir /data/misc/wifi/sockets 0770 wifi system
    chmod 0770 /data/misc/wifi
    chmod 0770 /data/misc/wifi/sockets
    chmod 0660 /data/misc/wifi/wpa_supplicant.conf
    chmod 0775 /data/misc/wifi/ipconfig.txt
```
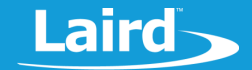

```
 mkdir /data/local 0751 root root
    # For Use with Laird Android SDK
   mkdir /data/Laird 0777 system system
   mkdir /data/misc/dhcp 0770 dhcp dhcp 
   chown dhcp dhcp /data/misc/dhcp
…
on boot
     # Define the Wi-Fi and other props 
     setprop wifi.interface "wlan0" 
     setprop wlan.interface "wlan0" 
     setprop wlan.driver.status "ok"
```
#### **Init.rc file Changes and Additions - KitKat**

For Android KitKat, make the following changes to init.rc:

```
on post-fs-data
# give system access to wpa supplicant.conf for backup and restore
    mkdir /system/etc/wifi 0770 wifi wifi
     chmod 0770 /system/etc/wifi
     chmod 0660 /system/etc/wifi/wpa_supplicant.conf
     chown wifi wifi /system/etc/wifi/wpa_supplicant.conf
    #wpa_supplicant
    mkdir /data/misc/wifi 0770 wifi wifi
    mkdir /data/misc/wifi/sockets 0770 wifi wifi
    chmod 0770 /data/misc/wifi
    chmod 0660 /data/misc/wifi/wpa_supplicant.conf
    chown wifi wifi /data/misc/wifi
    chown wifi wifi /data/misc/wifi/wpa_supplicant.conf
   mkdir /data/misc/dhcp 0770 dhcp dhcp 
   chown dhcp dhcp /data/misc/dhcp
…
on boot
     # Define the Wi-Fi and other props 
     setprop wifi.interface "wlan0" 
     setprop wlan.interface "wlan0" 
     setprop wlan.driver.status "ok"
```
#### **Init.<platform>.rc File Changes and Additions - Jellybean**

For Android Jellybean, make the following changes to init.<platform>.rc:

```
service wpa_supplicant /system/bin/wpa_supplicant -Dnl80211 -iwlan0 -
c/data/misc/wifi/wpa_supplicant.conf -e/data/misc/wifi/entropy.bin 
     class main 
     socket wpa_wlan0 dgram 660 wifi wifi 
     disabled 
     oneshot
```
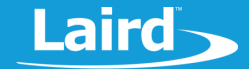

```
service dhcpcd wlan0 /system/bin/dhcpcd -ABKL
    class main 
    disabled 
     oneshot 
service iprenew wlan0 /system/bin/dhcpcd -n
    class main 
     disabled 
     oneshot
```
#### **Init.<platform>.rc File Changes and Additions - KitKat**

```
For Android KitKat, make the following changes to init.<platform>.rc:
```

```
service wpa_supplicant /system/bin/wpa_supplicant \
      -iwlan0 -Dn180211 -c/data/misc/wifi/wpa supplicant.conf \
       -O/data/misc/wifi/sockets \
       -e/data/misc/wifi/entropy.bin \
       -g@android:wpa_wlan0
       class main
       socket wpa_wlan0 dgram 660 wifi wifi
       disabled
       oneshot
service dhcpcd wlan0 /system/bin/dhcpcd -aABDKL
      class main
       disabled
       oneshot
service iprenew wlan0 /system/bin/dhcpcd -n
       class main
       disabled
       oneshot
```
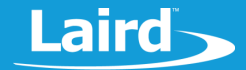

#### **Init.<platform>.rc File Changes and Additions - Lollipop**

For Android Lollipop, make the following changes to init.<platform>.rc:

```
service wpa_supplicant /system/bin/wpa_supplicant \
   -iwlan0 -Dnl80211 -c/data/misc/wifi/wpa_supplicant.conf \
    -I/system/etc/wifi/wpa supplicant overlay.conf \
     -O/data/misc/wifi/sockets \
     -e/data/misc/wifi/entropy.bin -g@android:wpa_wlan0
     socket wpa_wlan0 dgram 660 wifi wifi
     class late_start
     disabled
     oneshot
service dhcpcd wlan0 /system/bin/dhcpcd -aABDKL
      class main
      disabled
      oneshot
service iprenew wlan0 /system/bin/dhcpcd -n
      class main
      disabled
      oneshot
```
# **REVISION HISTORY**

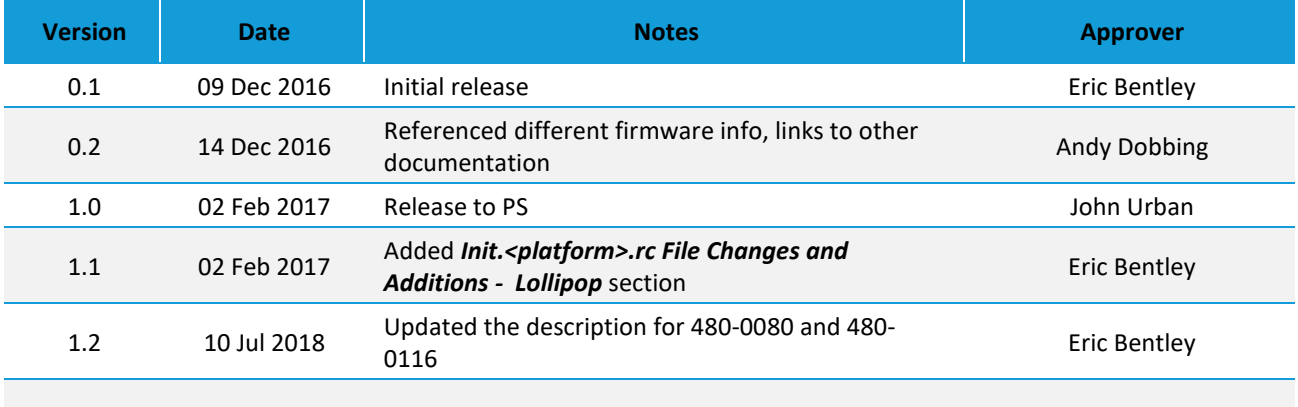